## Escola Politécnica da Universidade de São Paulo Departamento de Engenharia de Estruturas e Geotécnica Disciplina: PEF 3302 – Mecânica das Estruturas I

## Download – Programa ABAQUS 2023

- 1. Clicar no website: https://www.3ds.com/edu/education/students/solutions/abaqus-le
- 2. Criar um cadastro naquele website.
- 3. Clicar em "Download for free".

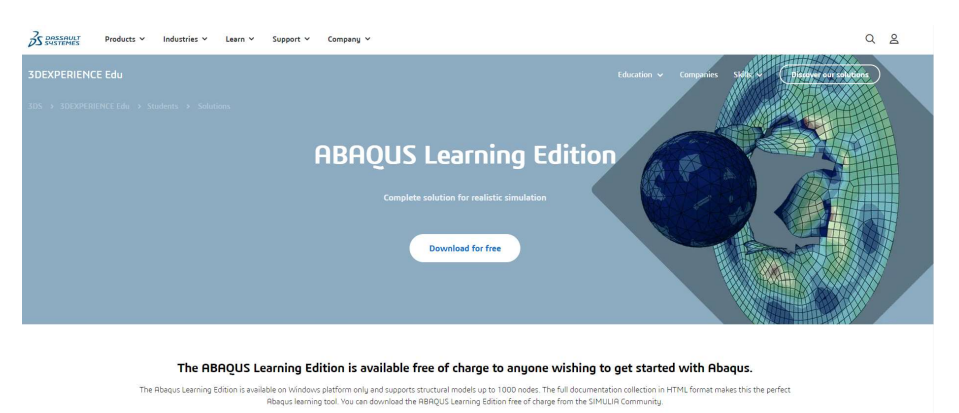

4. Na parte de Downloads clicar em Abaqus 2023.

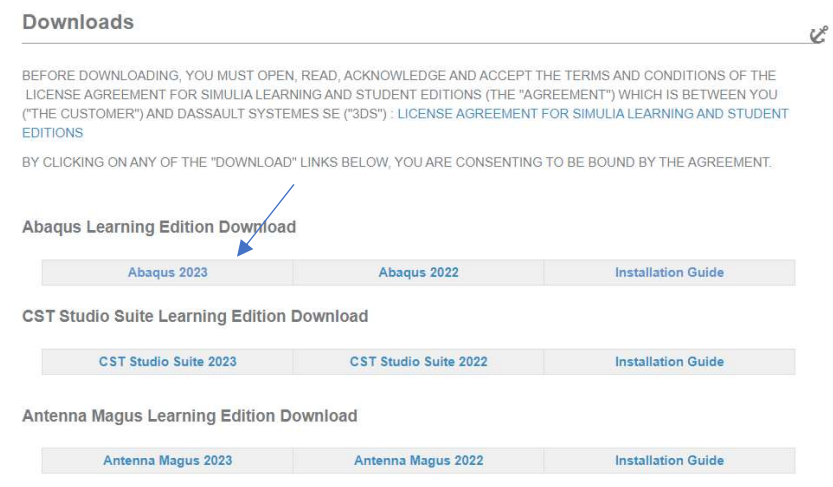

5. Um arquivo "zip." será baixado.

Abaqus 2023.AM\_SIM\_Abaqus\_Learning.Windows64.1-1

6. Descomprimir o zip, entrar na pasta "1", executar o arquivo "setup.exe". Logo, seguir as instruções indicadas nas janelas que vão aparecer.

7. Baixar a versão Java que indica a janela que vai ser mostrada. (Entre no link em azul).

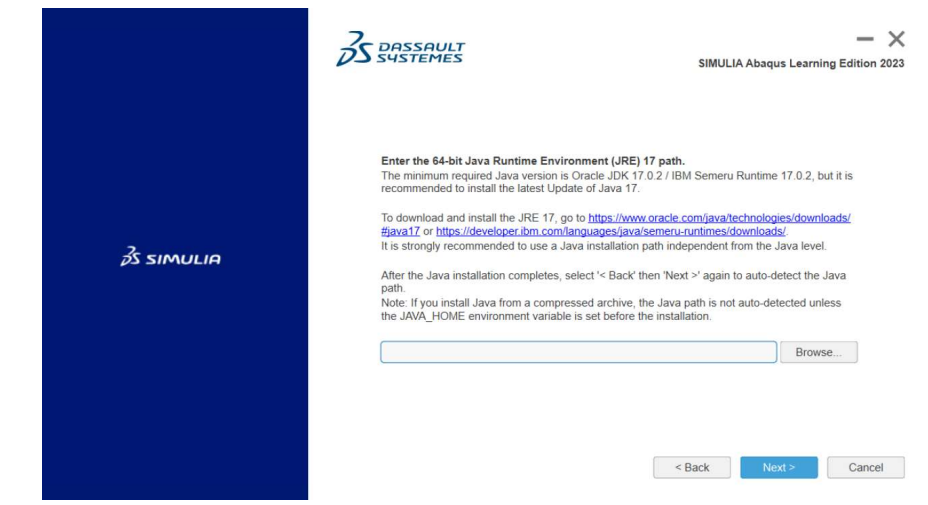

- 8. Depois de baixar Java, clicar em "Back" e depois em "Next" para que o caminho de Java possa ser detectado.
- 9. Continuar preenchendo as janelas seguintes, até chegar ao final da instalação.

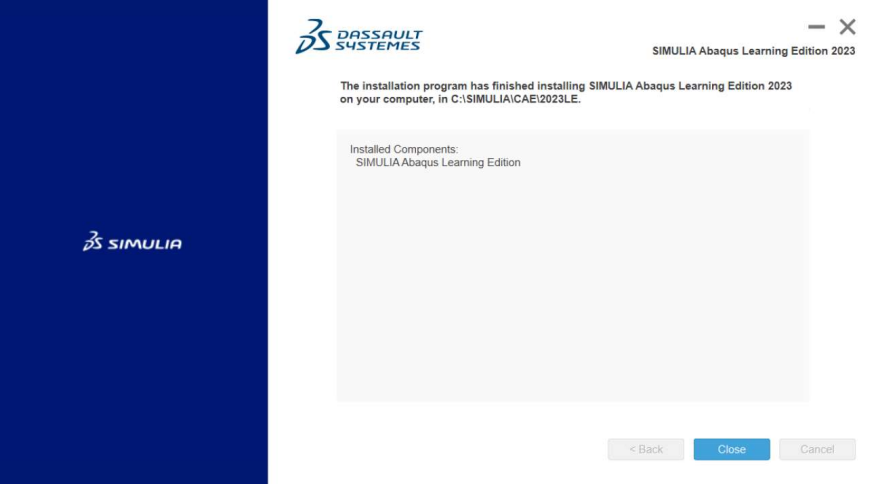

10. Link de vídeo de ajuda para a instalação: https://www.youtube.com/watch?v=sqaLhRi4zQk